### シニアネットひろしま オンライン研修

# 新の情報をラ タルバとして保存

**スマホアプリ「Adobe Scan」の使い方**

### **Adobe Scanでできること**

### ●スマホで書類等を読み取り、PDF形式でクラウ ドに保存する。

●クラウドに保存した際に、文字認識される。

⚫クラウドに保存されたPDFファイルをパソコン で利用できる。

### **スマホにアプリをインストール**

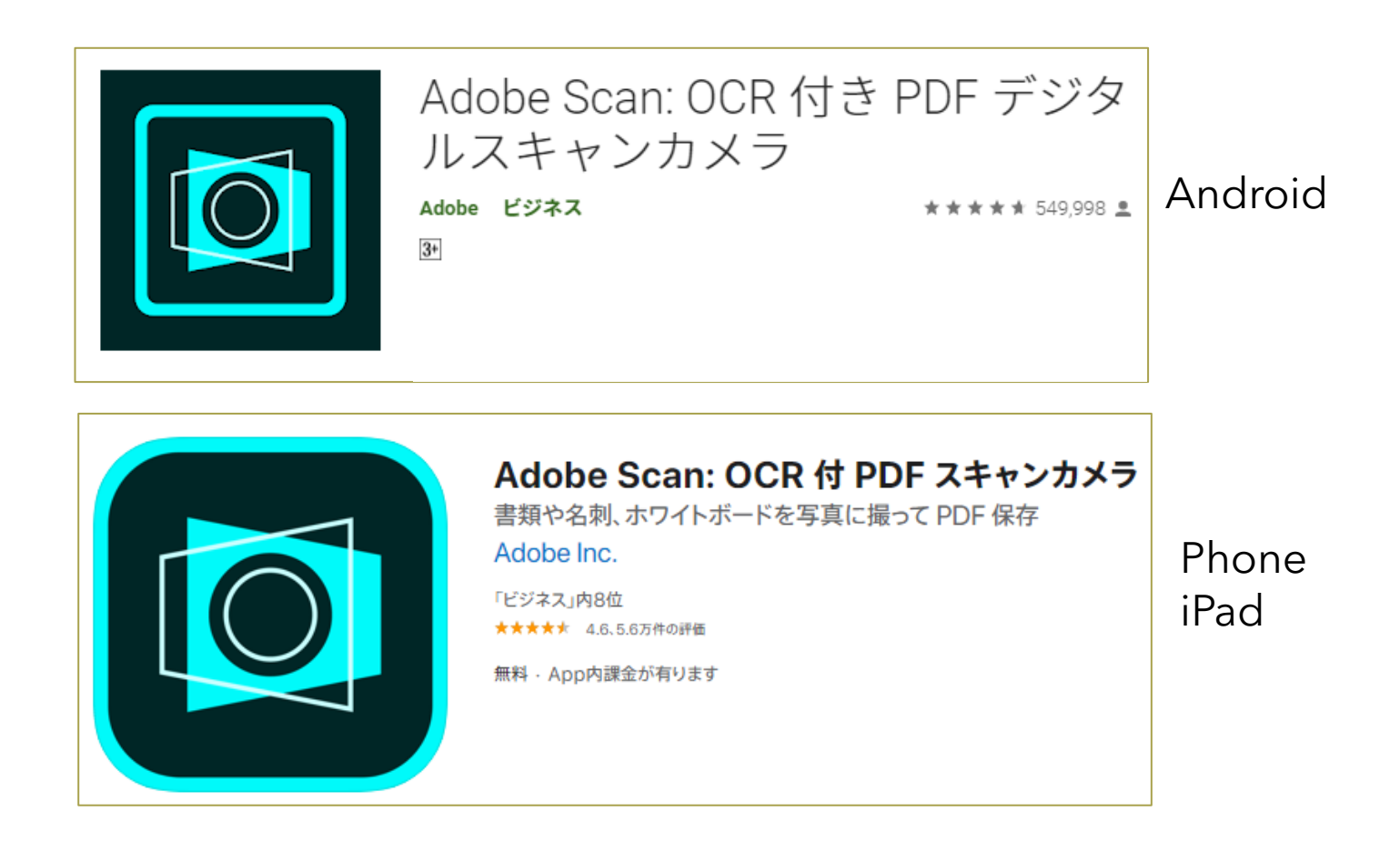

# **Adobe Scanの使い方(1)**

### 最初に使うときログインする必要がある。

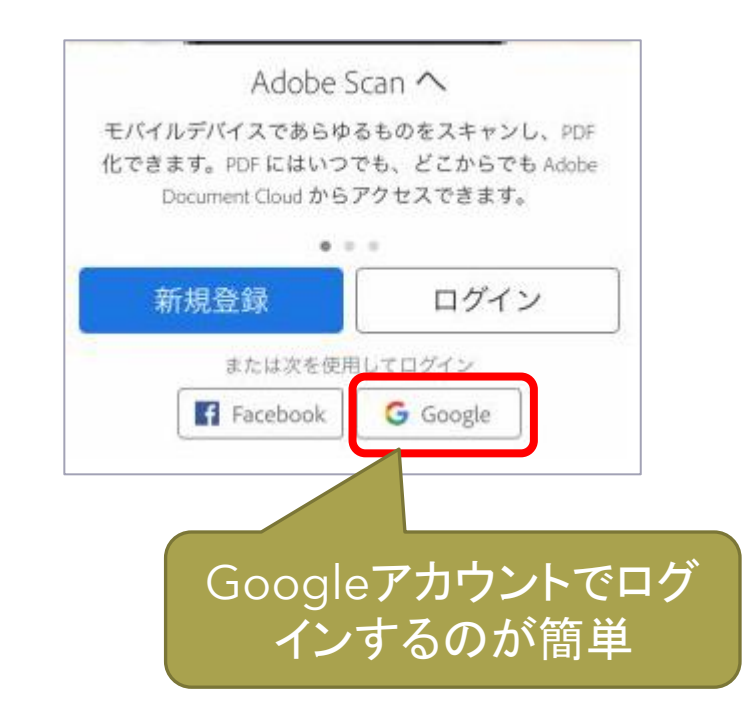

# **Adobe Scanの使い方(2)**

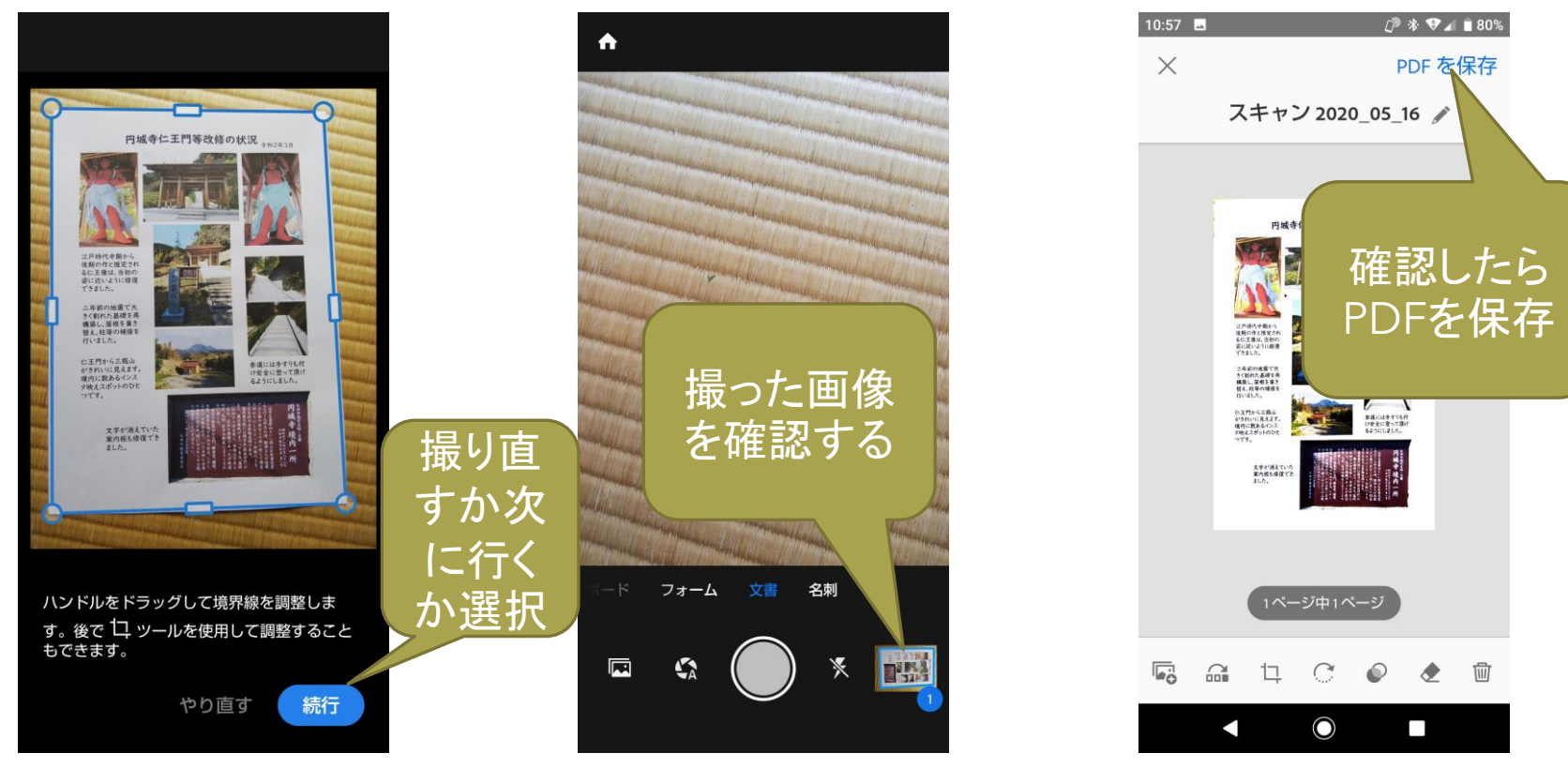

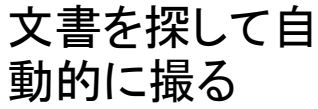

# **パソコンで利用(1)**

#### ●「Adobe Document Cloud」に、スマホのAdobeScanと同じ アカウントでログインする。

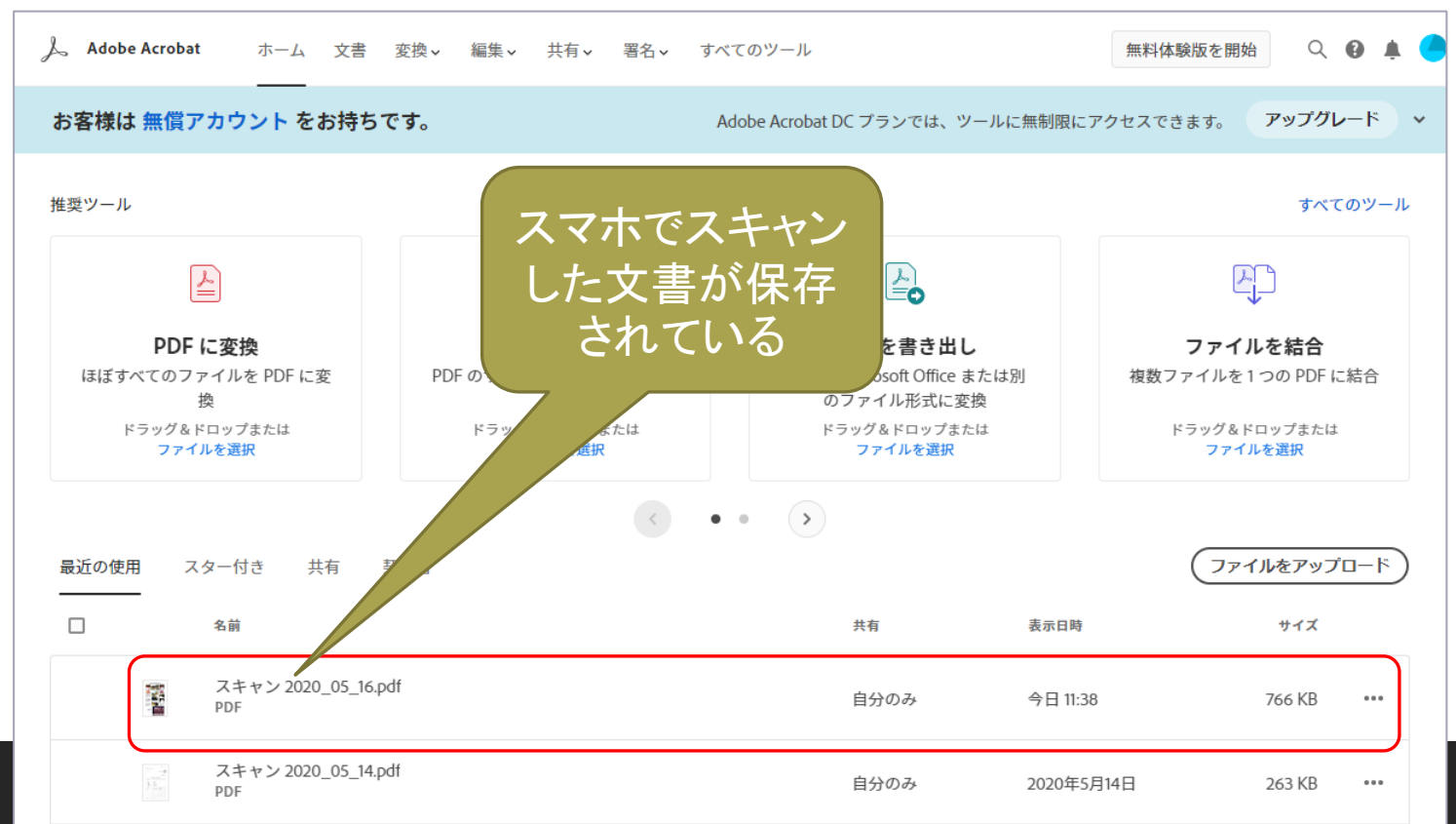

# **パソコンで利用(2)**

### ●クラウドに保存された文書を開く

●ダウンロードしてパソコンに保存したり、他の人と共有できる。

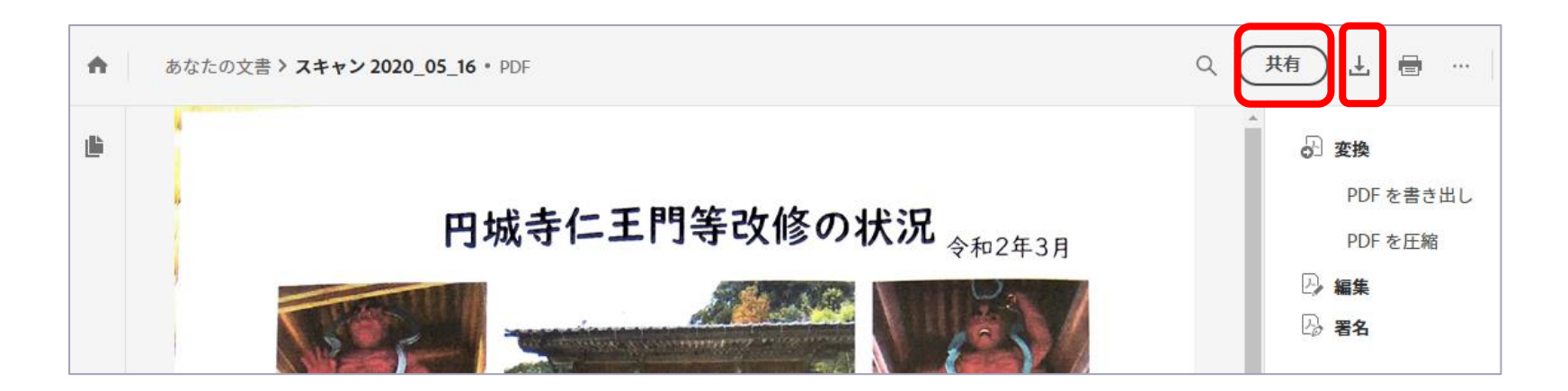